## Qu'est ce qu'une capsule vidéo ?

Une capsule vidéo pédagogique est une courte vidéo qui permet à un apprenant d'accéder à une connaissance de façon multimédia : on peut y trouver des images, du texte, des personnes qui parlent, des personnes qui agissent. La capsule vidéo permet à un apprenant d'avoir accès à l'information à tout moment et de manipuler la vidéo selon ses besoins : répétition, pause, ...

# Quels objectifs ?

- Accroître l'autonomie et l'esprit critique
- Développer des compétences langagières (écrites et orales) ; sociales et civiques ; numériques
- Renforcer la motivation, l'envie d'apprendre, la coopération
- Apprendre, comprendre pour se faire comprendre

### Consignes :

Feuilletez les documents du Référentiel Horizons 3, concernant les parties :

- Les Philippines : Civilisation du riz.
- San Francisco : Vivre sur une faille.
- Groenland : Vivre dans des conditions extrêmes

#### Choix du thème :

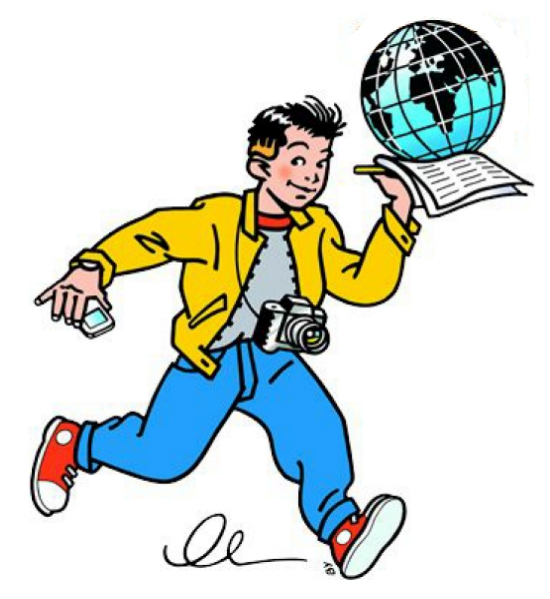

Débuter une vidéo c'est comme être un peintre face à une toile blanche : il faut déjà avoir une idée précise de ce que l'on veut faire. Vous le verrez, si vous essayez de faire une séquence vidéo, même courte, sans l'avoir préparée, vous allez rapidement trouver la tache complexe ...

#### Les étapes de conception :

#### 1 Le dépôt de savoirs :

1.1 Prenez note, au cahier Atoma, des questions qui vous seront données et ajoutez au crayon, pour chacune, le numéro du ou des documents qui pourrait / aient y répondre.

1.2 Par groupe de deux, mettez en commun cette première activité.

1.3 Tirez une ligne, sous cette première activité, et prenez note, des réponses aux questions.

1.4 Par groupe de deux, mettez en commun cette seconde activité.

2 L'élaboration du scénario : Le scénario expose de la manière la plus précise possible ce que le spectateur entendra et verra sur un écran.

Cette étape se réalise en salle informatique, sur un document présent sur la Claroline.cspu.be que vous enregistrerez sur le disque dur ''élève'' en y indiquant : ''Capsule pédagogique caneva + classe + prénoms''

2.1 Prenez connaissance des conseils pour la réalisation d'une capsule pédagogique.

2.2 Par groupe de deux, tracer un plan détaillée de la capsule vidéo.

2.3 Par groupe de deux, réalisez des captures d'écran de documents du Référentiel Horizons 3, que vous souhaitez présenter dans votre capsule vidéo.

2.4 Par groupe de deux, transcrivez le texte que sera enregistré par la suite.

## 3 Les répétitions avec régulation des élèves quant aux difficultés :

Cette étape se réalise à domicile.

4 Le tournage et le montage :

...

Cette étape se réalise en salle informatique, en enregistrant de nouveau les documents qui vous seront nécessaires sur le disque dur ''élève''. Un projet sera sauvegardé sur l'outil même, grâce à un compte utilisateur. Une fois le projet complété, vous l'enregistrerez en format vidéo en y indiquant ''Philippines ou San Francisco ou Groenland + classe + prénoms''.

La vidéo sera ensuite postée sur une plateforme de vidéos en ligne.

Moovly est une application en ligne qui permet de créer des vidéos animées. La version gratuite permet de publier les vidéos ou de les enregistrer, d'une durée maximum de 10 minutes.

De même, Explain Everything est un outil facile à utiliser qui vous permet d'annoter, animer et narrer des explications et présentations.

- Active Presenter est un logiciel qui permet les mêmes fonctionnalités.
- 4.1 Prise en main de l'outil, avec le visionnage d'un tutoriel.
- 4.2 Par groupe de deux, réalisez la 1ère slide en y ajoutant la première capture d'écran.
- 4.3 Par groupe de deux, ajoutez un son (texte enregistré à partir du microphone) à la 1ère slide.

5 La présentation de la capsule vidéo aux camarades :

Les capsules vidéos feront ensuite l'objet d'un second travail, permettant la découverte et la compréhension des savoirs propres aux deux autres thématiques.